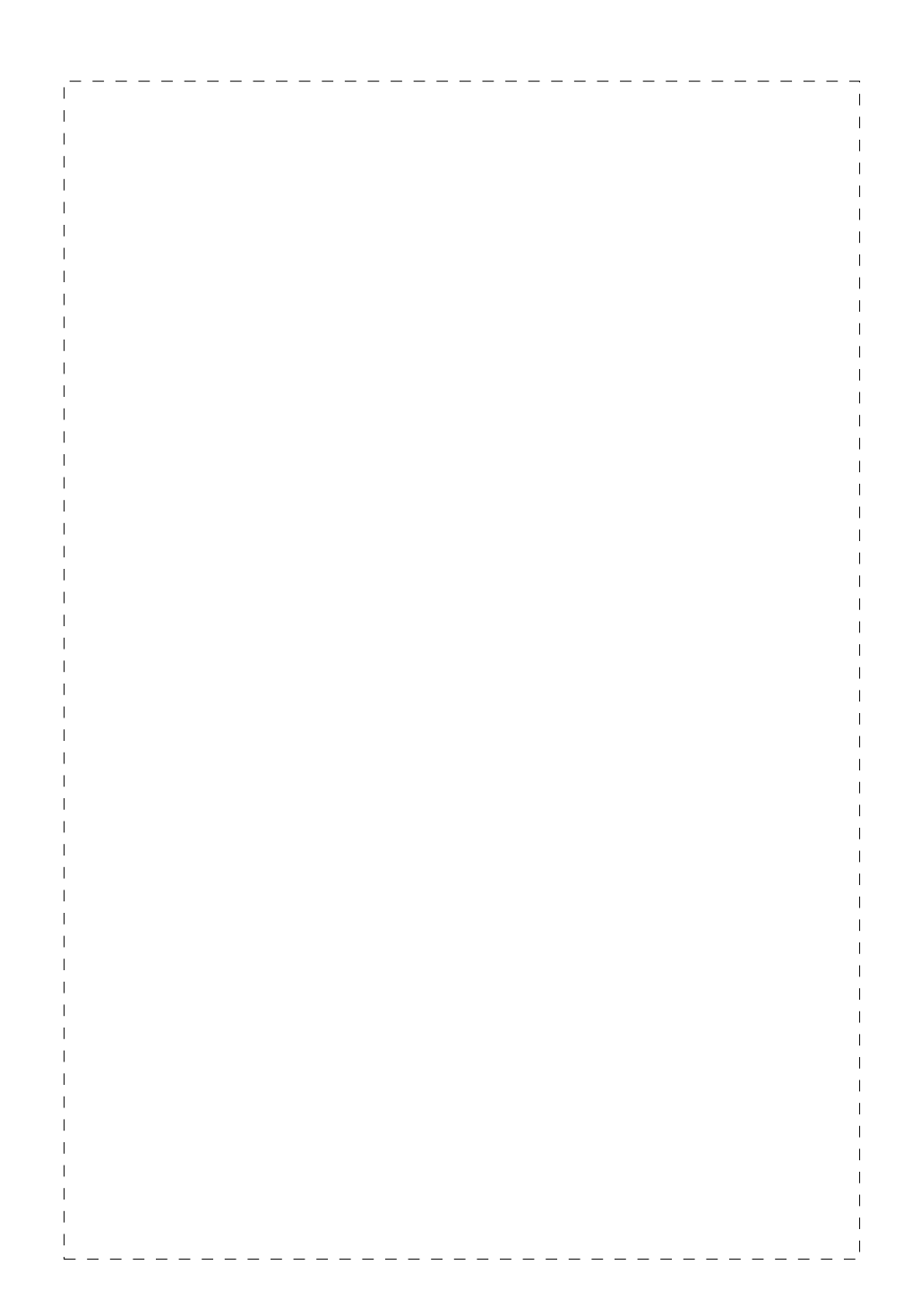

## **Trademarks**

Copyright © PLANET Technology Corp. 2002. Contents subject to revision without prior notice. PLANET is a registered trademark of PLANET Technology Corp. All other trademarks belong to their respective owners.

## **Disclaimer**

PLANET Technology does not warrant that the hardware will work properly in all environments and applications, and makes no warranty and representation, either implied or expressed, with respect to the quality, performance, merchantability, or fitness for a particular purpose.

PLANET has made every effort to ensure that this User's Manual is accurate; PLANET disclaims liability for any inaccuracies or omissions that may have occurred.

Information in this User's Manual is subject to change without notice and does not represent a commitment on the part of PLANET. PLANET assumes no responsibility for any inaccuracies that may be contained in this User's Manual. PLANET makes no commitment to update or keep current the information in this User's Manual, and reserves the right to make improvements to this User's Manual and/or to the products described in this User's Manual, at any time without notice.

If you find information in this manual that is incorrect, misleading, or incomplete, we would appreciate your comments and suggestions.

#### **FCC Warning**

This equipment has been tested and found to comply with the limits for a Class A digital device, pursuant to Part 15 of the FCC Rules. These limits are designed to provide reasonable protection against harmful interference when the equipment is operated in a commercial environment. This equipment generates, uses, and can radiate radio frequency energy and, if not installed and used in accordance with the Instruction manual, may cause harmful interference to radio communications. Operation of this equipment in a residential area is likely to cause harmful interference in which case the user will be required to correct the interference at his own expense.

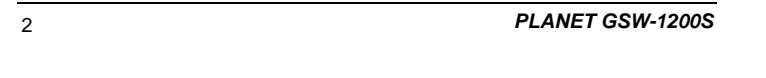

## **CE Mark Warning**

This is a Class A product. In a domestic environment, this product may cause radio interference, in which case the user may be required to take adequate measures.

 $\frac{1}{2} \frac{1}{2} \frac{$ 

#### **Revision**

PLANET NOVASwitch User's Manual FOR MODELS: GSW-1200S Part No.: EM-GSW12V1

#### **Before Starting**

In this User's Manual, "Switch" is used for GSW-1200S, where "switch" represent the third party switch.

# TABLE OF CONTENTS

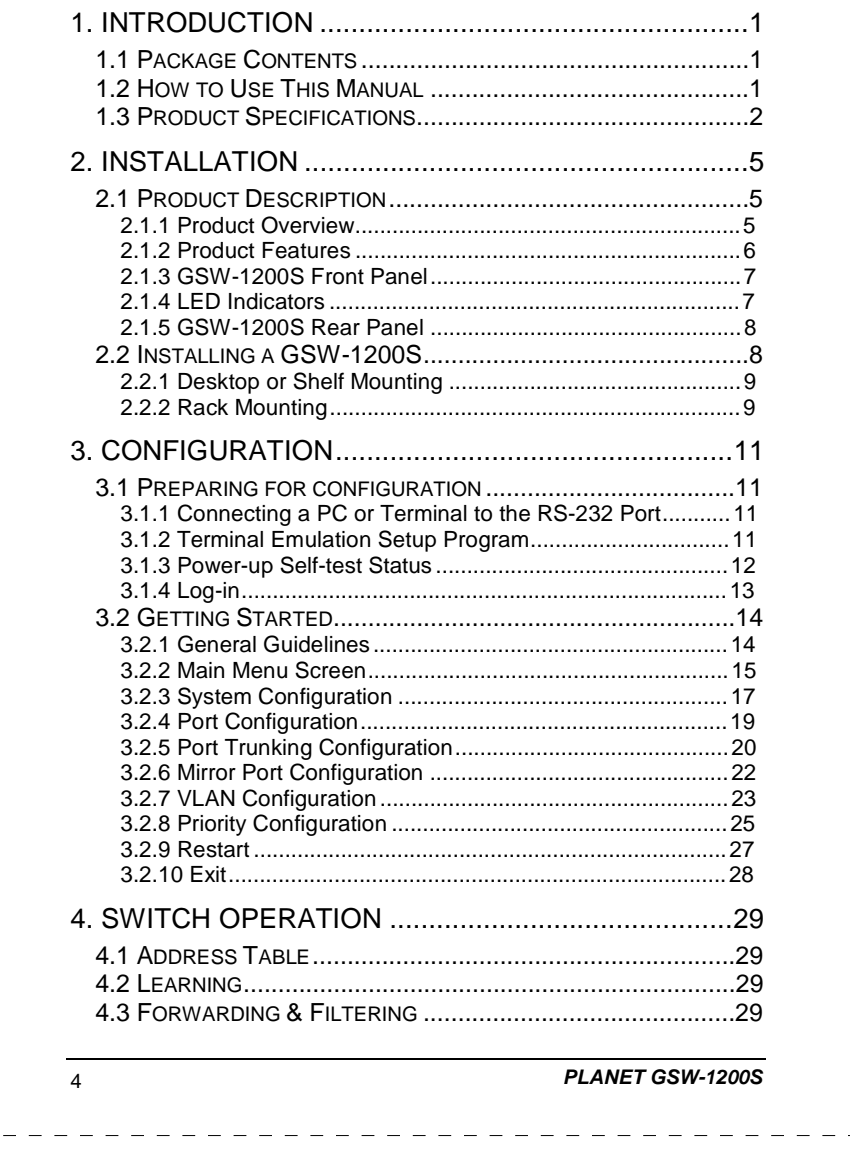

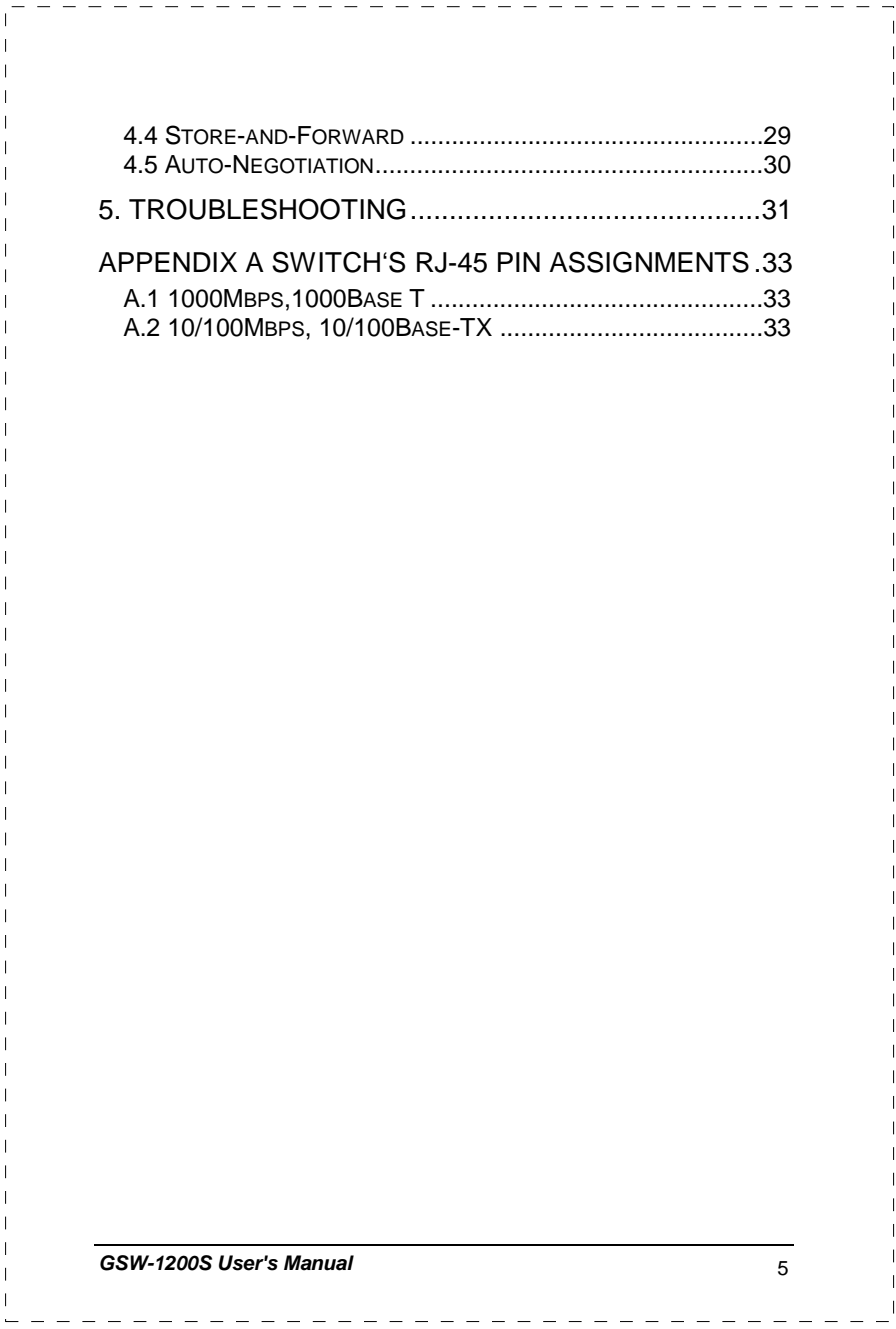

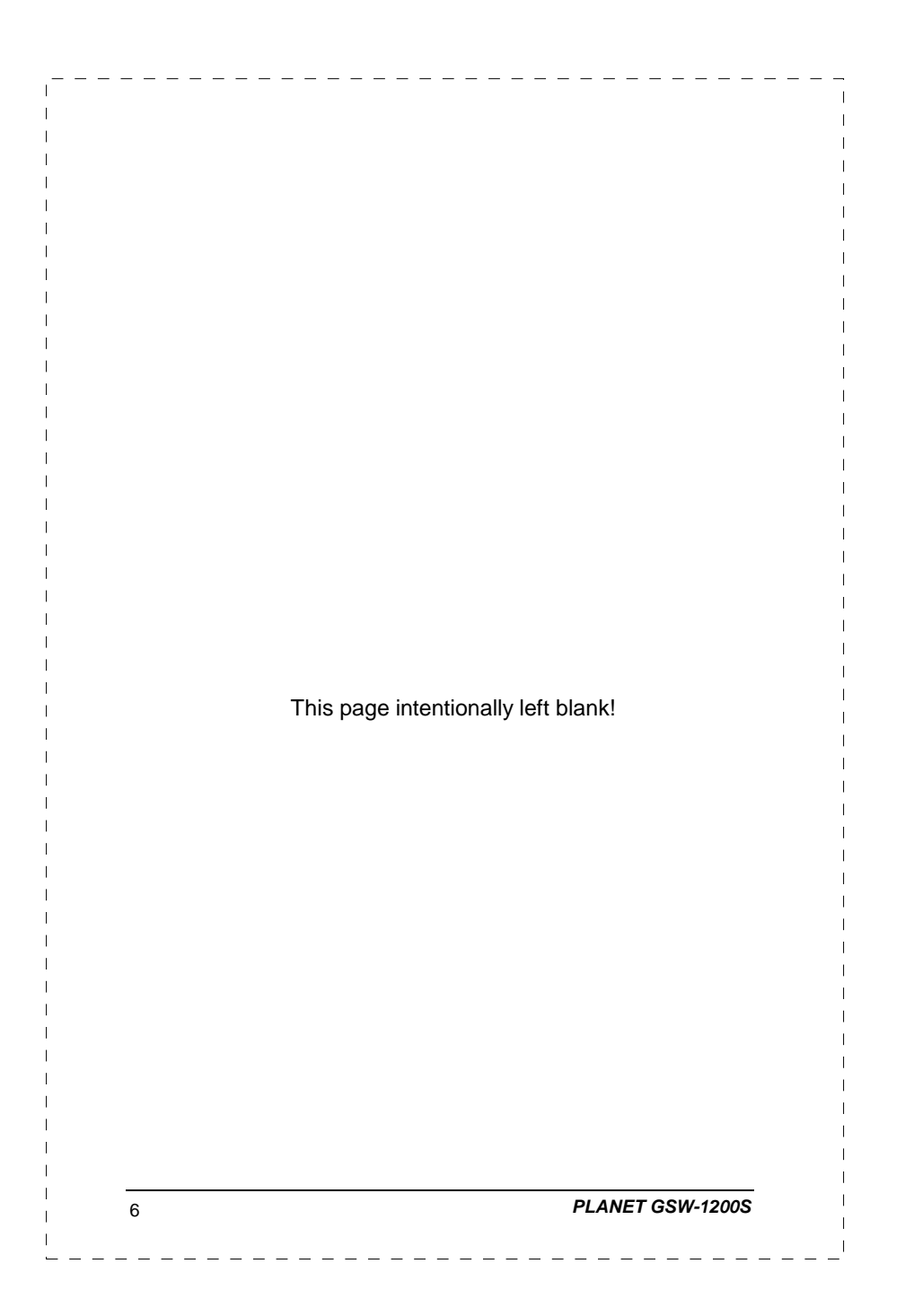

# *GSW-1200S User's Manual* 1 **1. INTRODUCTION 1.1 Package Contents Check the contents of your package for following parts:**  l GSW-1200S. l User's manual. l Power cord. l 19" rack mounting brackets. l RS-232 cable. If any of these pieces are missing or damaged, please contact your dealer immediately. If possible, retain the carton including the original packing material, and use them against to repack the product in case there is a need to return it to us for repairing. **1.2 How to Use This Manual This GSW-1200S User Manual is structured as follows:**  § Chapter 2, **Installation** It explains the functions of GSW-1200S and how to physically install the GSW-1200S. § Chapter 3, **Configuration** It contains information about the smart function of GSW-1200S. § Chapter 4 **Switch operation**  It contains troubleshooting and specifications of GSW-1200S. § **Appendices** It contains cable information of GSW-1200S.

# **1.3 Product Specifications**

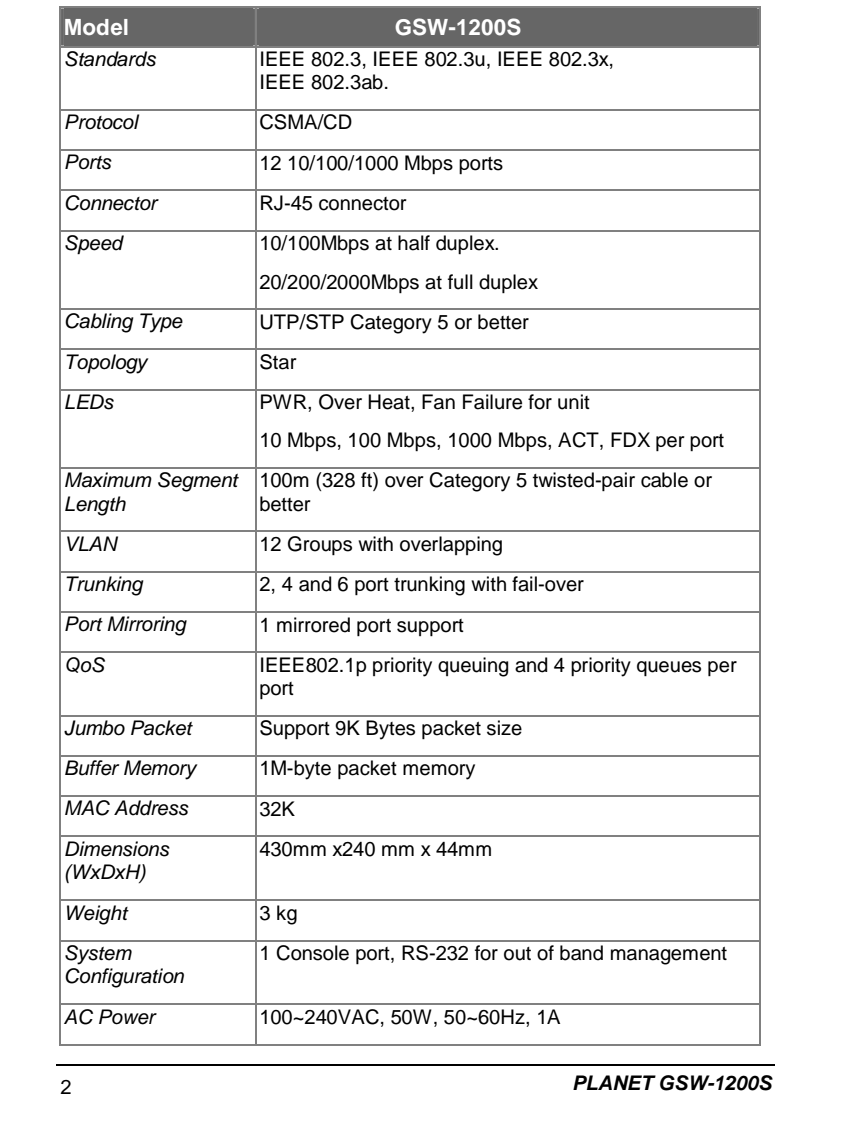

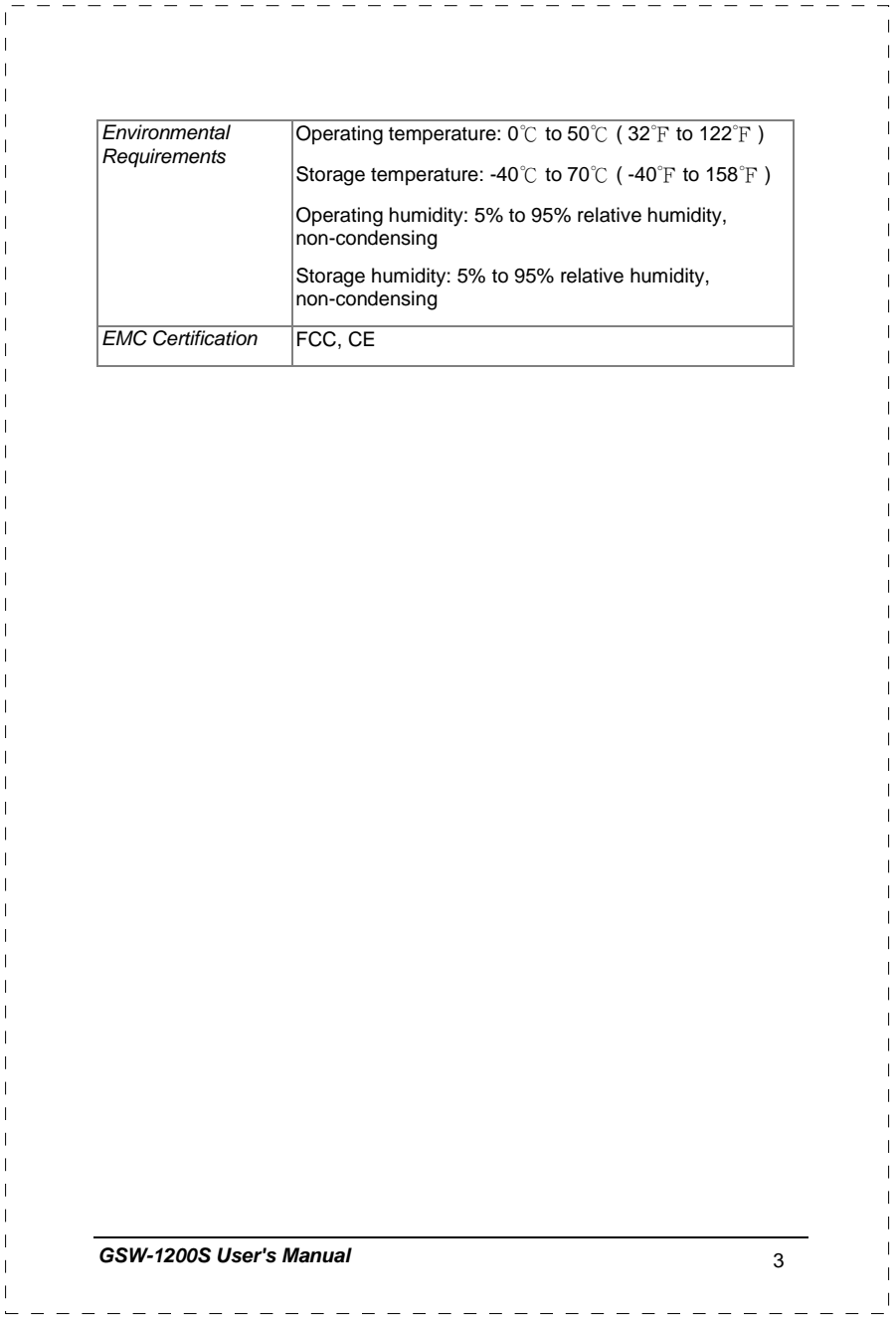

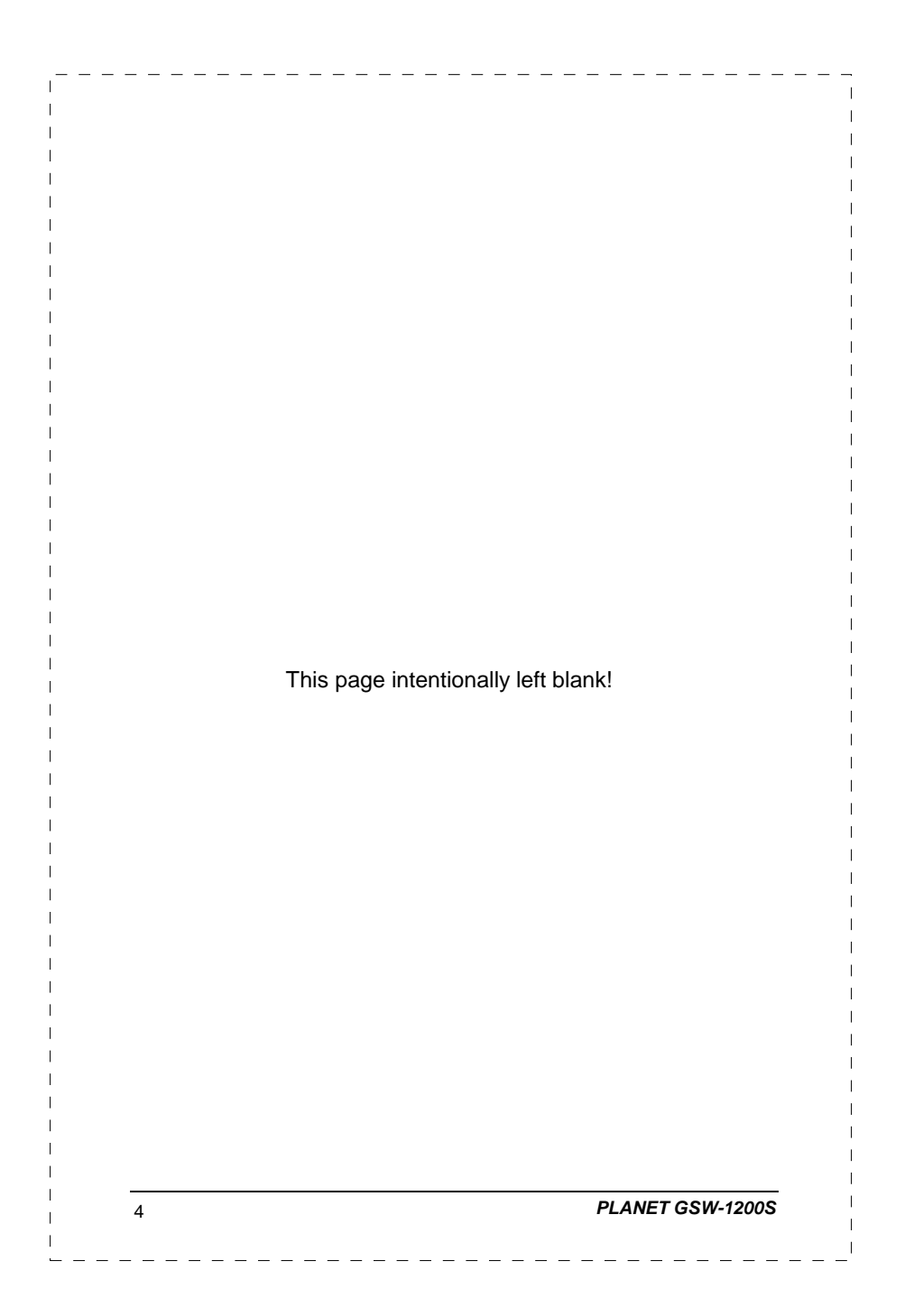

# **2. INSTALLATION**

This Chapter describes the functionalities of GSW-1200's components and guides how to install it on the desktop or rack. Basic knowledge of networking is assumed. Please read this chapter completely before continuing.

#### **2.1 Product Description**

The PLANET GSW-1200S provides 12 Gigabit Ethernet Switch ports. The PLANET GSW-1200S delivers twelve ports worth of high-performance, feature-rich integrated Gigabit Ethernet switching over traditional copper cabling. It provides 12 Ethernet ports and is capable of smart functions, such as VLAN, Port Trunking and Prot Mirroring. GSW-1200S can be configured by out-of-band channel via the console port (RS232) directly. Each port supports 10Mbps, 100Mbps, and 1000Mbps as well as half/full mode and can be easily connected to corporate backbones and servers.

#### **2.1.1 Product Overview**

PLANET GSW-1200S is a gigabit Ethernet switch with 12 RJ-45 10/100/1000 Mbps ports for high-speed network connectivity. GSW-1200S can also automatically identify and determine the correct transmission speed and half/full duplex mode of the attached devices with its 12 ports. Plus, the Gigabit port, together with jumbo frame feature supported, can handle extremely large amounts of data transmission in a secure topology linking to a backbone or high-power servers.

This product also supports store-and-forward forwarding scheme to ensure low latency and high data integrity, eliminates unnecessary traffic and relieves congestion on critical network paths. With an intelligent address recognition algorithm, GSW-1200S could recognize up to 32K different MAC address and enables filtering and forwarding at full wire speed.

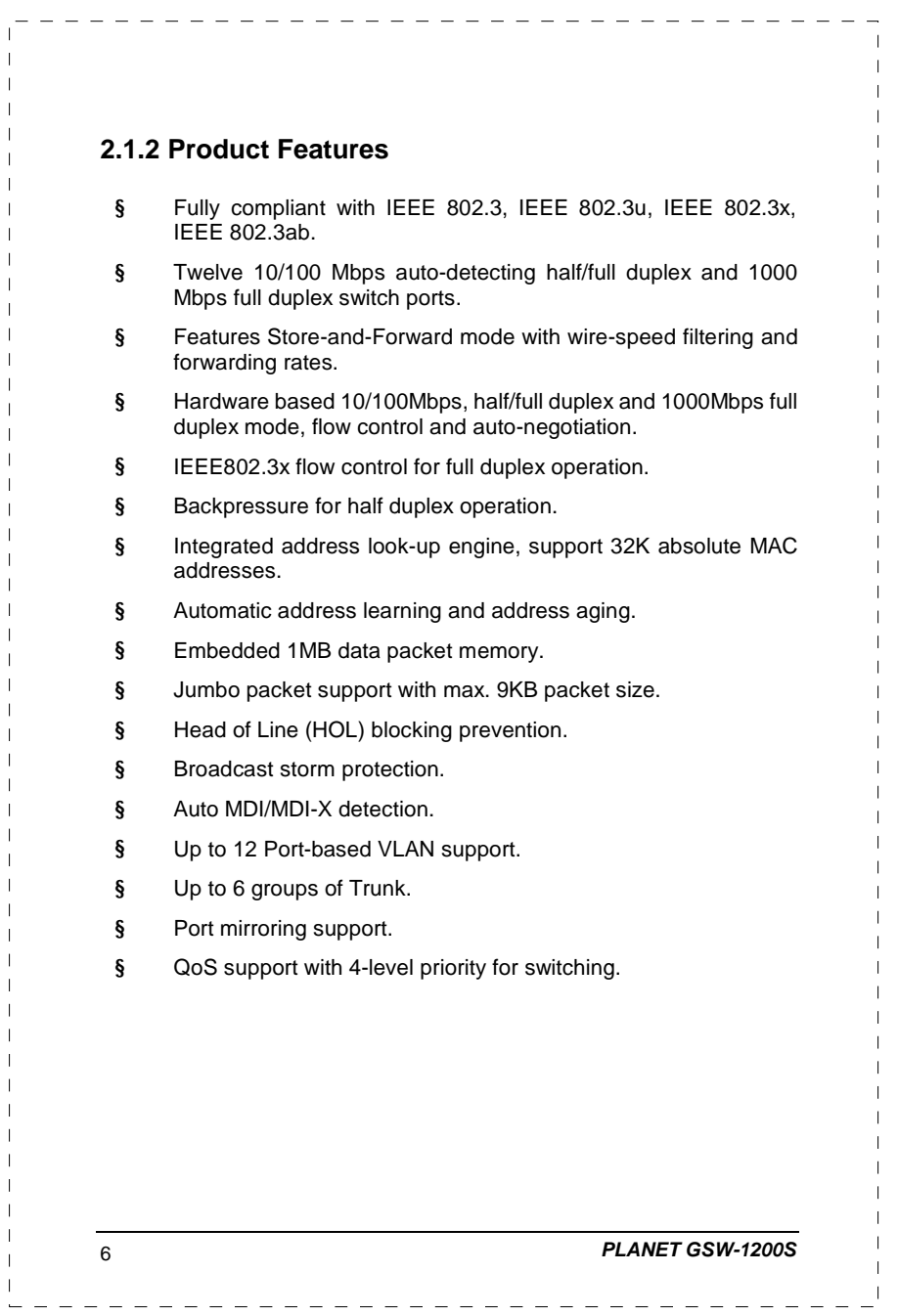

# **2.1.3 GSW-1200S Front Panel**

Figure 2-1 shows a front panel of GSW-1200S.

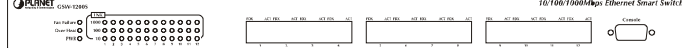

Figure 2-1 PLANET GSW-1200S Front Panel

# **2.1.4 LED Indicators**

 $\overline{a}$ 

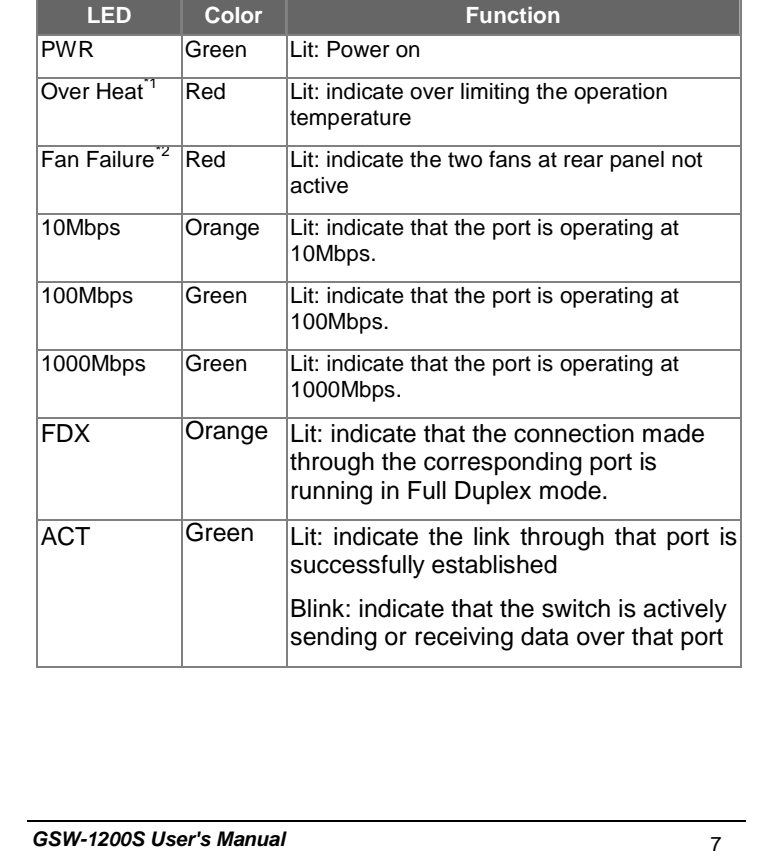

 $\frac{1}{2}$ 

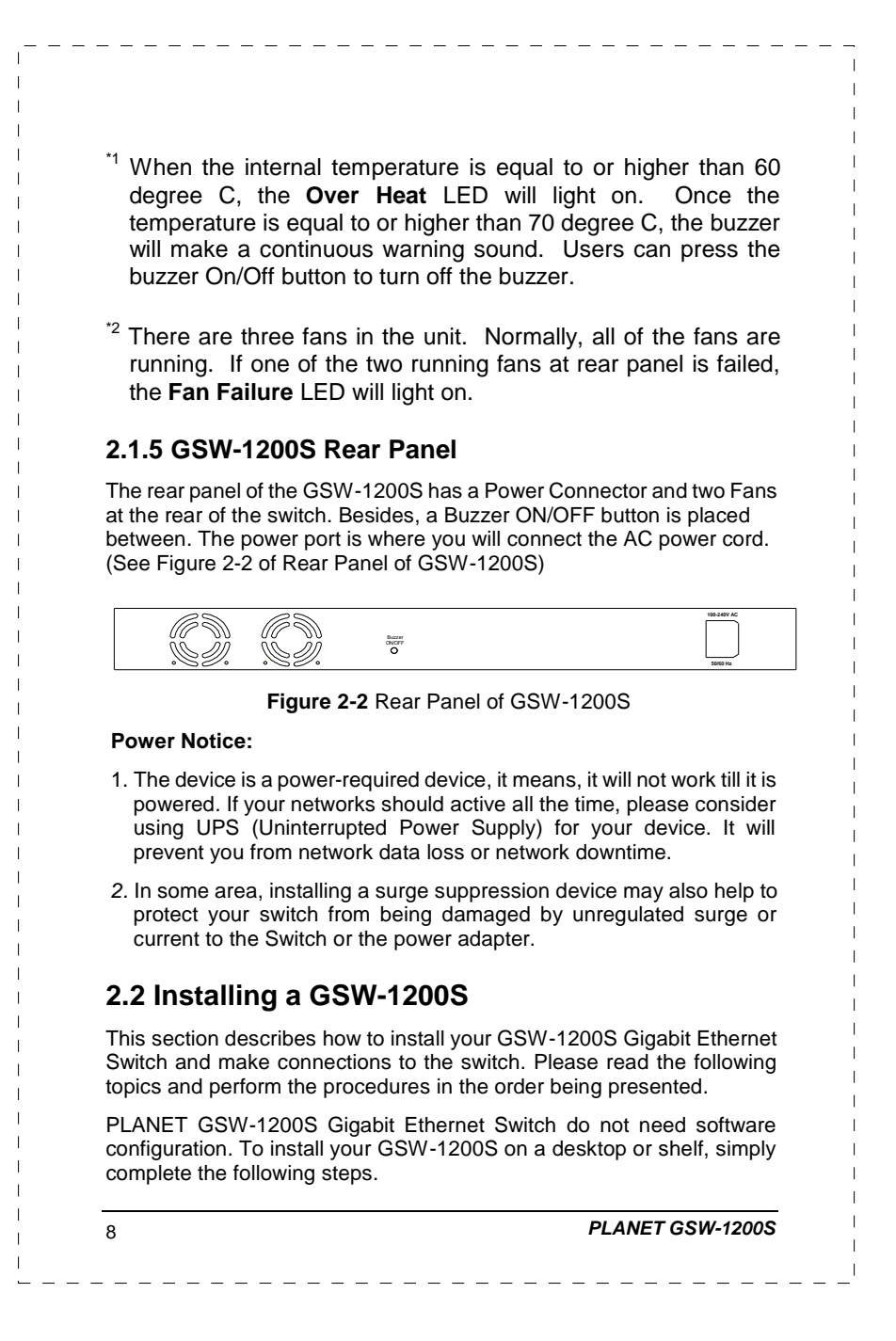

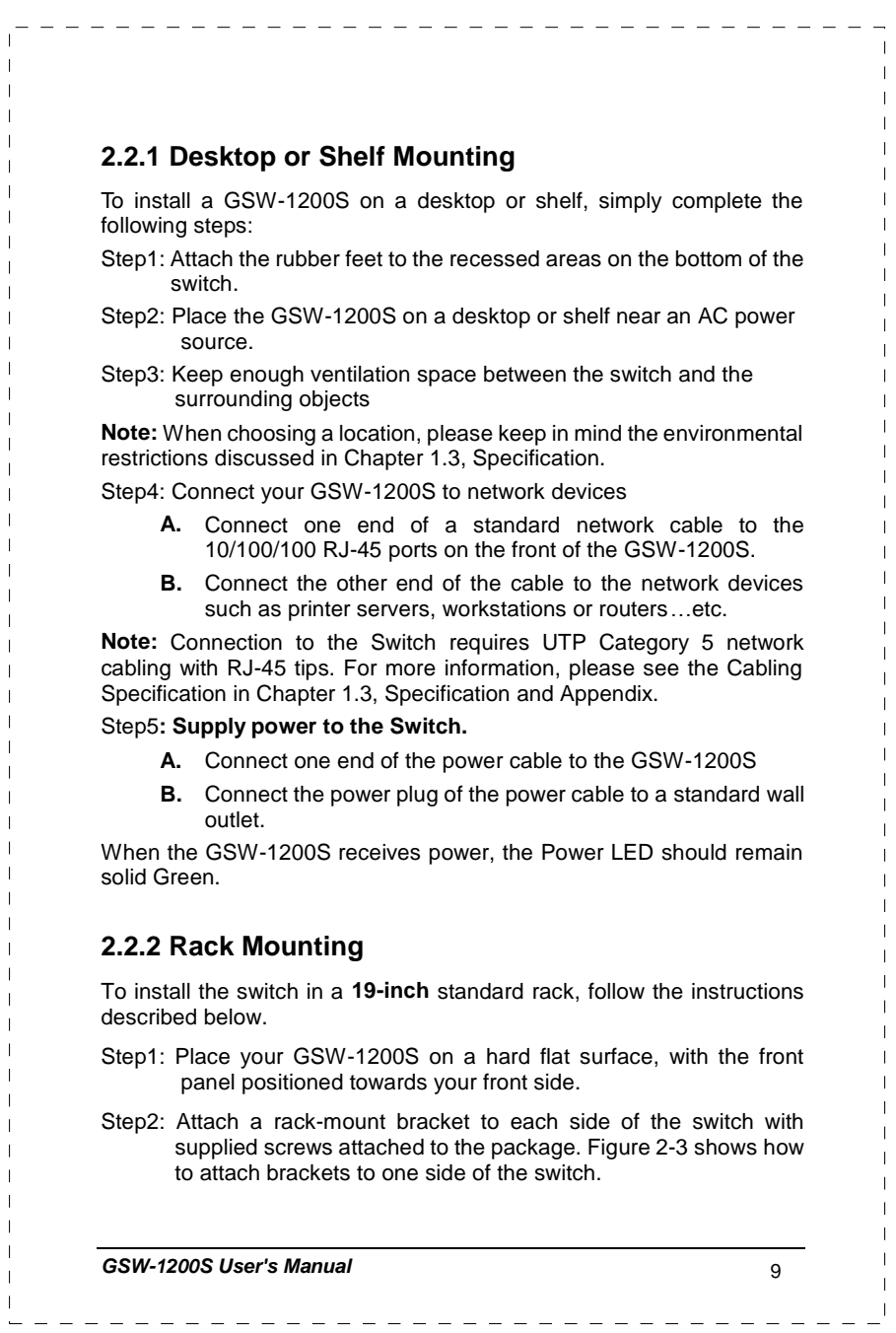

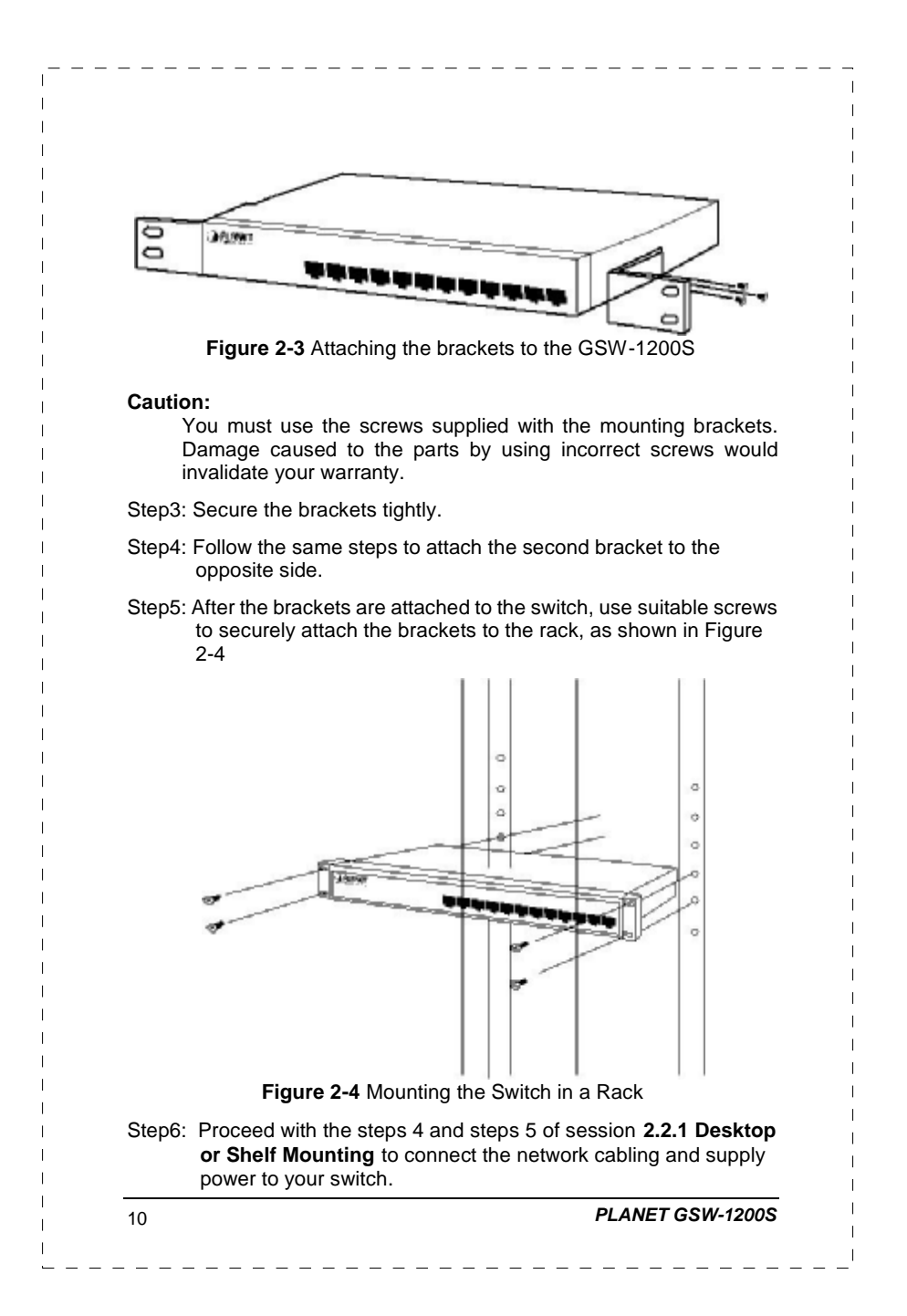

# **3. CONFIGURATION**

Unlike the unmanaged switch (Dumb switch), GSW-1200S performs series smart functions that make the switch operate more effectively. This Chapter will describe the common usage of the Switch Smart Configuration.

## **3.1 Preparing for configuration**

### **3.1.1 Connecting a PC or Terminal to the RS-232 Port**

When you are ready to configure the smart functions of the switch, make sure you had connected the supplied RS-232 serial cable to the RS-232 port at the front panel of your GSW-1200S switch and your PC.

#### **3.1.2 Terminal Emulation Setup Program**

In Windows 95/98/2000/XP,launch "HyperTerminal", create a new connection, and adjust settings as below:

- § Emulation: VT-100 compatible
- § Baud per second: 38400
- § Data bits: 8
- § Parity: None
- § Stop bits: 1
- § Flow Control: None

To gain a demo, please see the Figure 3-1.

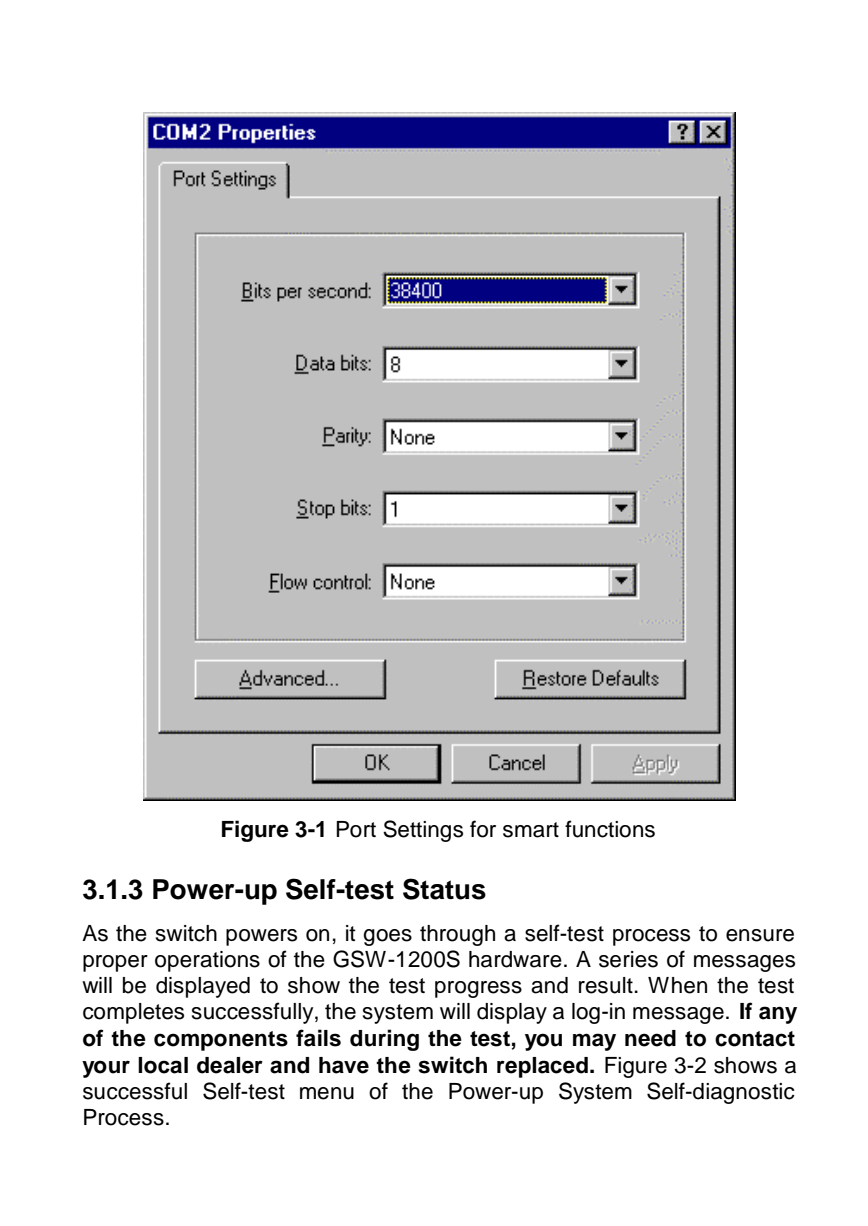

12 *PLANET GSW-1200S*

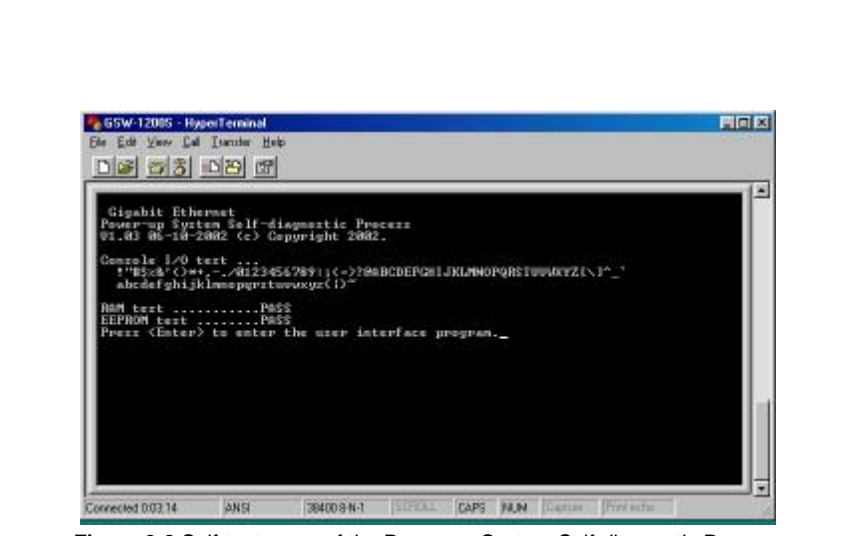

**Figure 3-2** Self-test menu of the Power-up System Self-diagnostic Process

## **3.1.4 Log-in**

Log-in is required to access the command console after the self-test completes successfully. The factory default user name and password is "**admin**". You may change password in the System Menu. To access to the Main Menu, please always enter the correct password. (See Figure

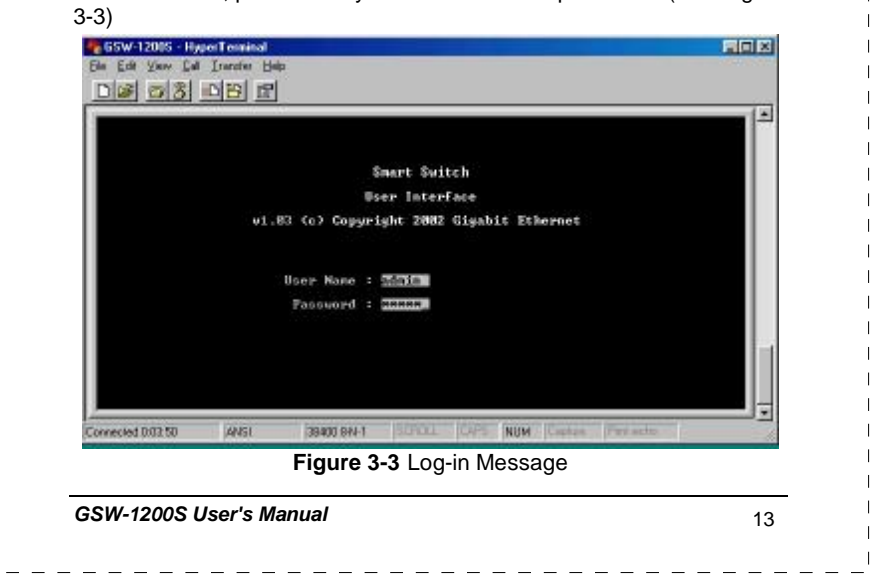

# **3.2 Getting Started**

# **3.2.1 General Guidelines**

GSW-1200S allows users to configure the machine via menu-driven screens. To work within the menu, please follow the guidelines shown in Table 3-1.

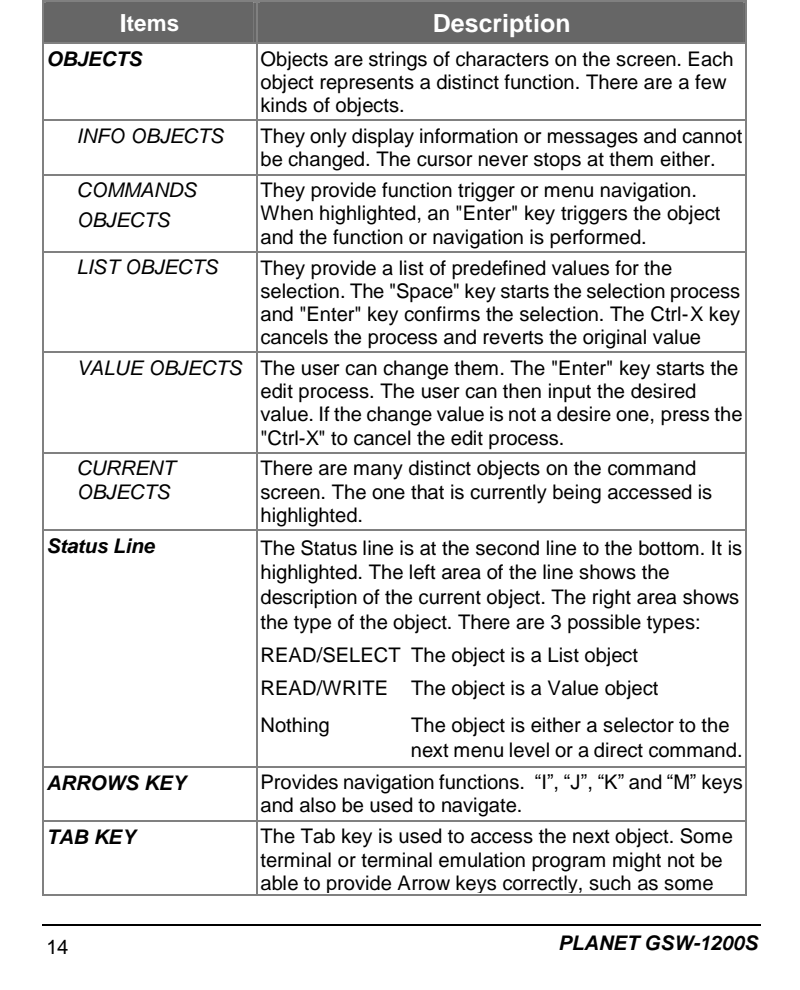

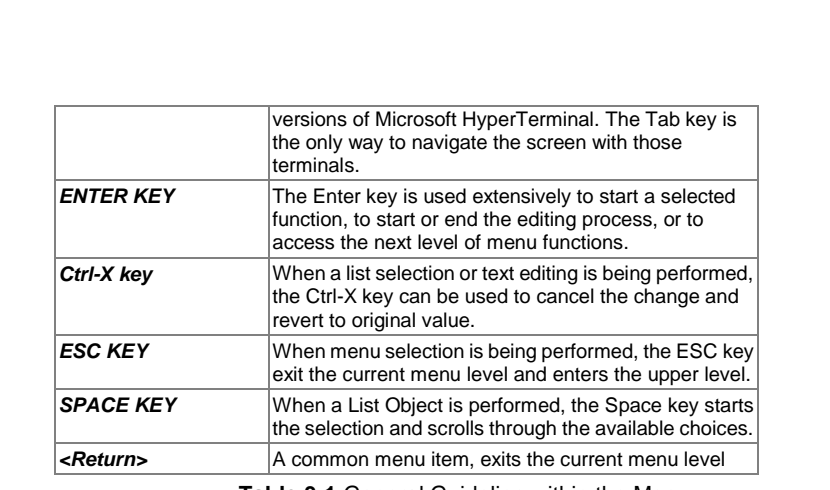

**Table 3-1** General Guideline within the Menu

### **3.2.2 Main Menu Screen**

The main menu enables you to view and manage the GSW-1200S settings. Use the "Arrow" keys to move the highlight over a selection. Press the "Return" key to select and "Esc" key to return to the previous selection. Please see Figure 3-4.

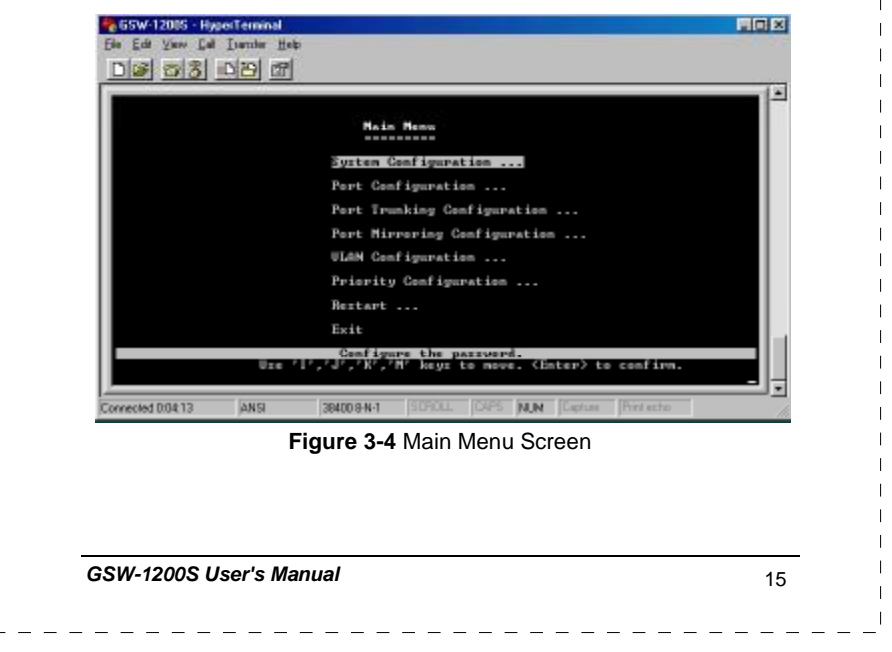

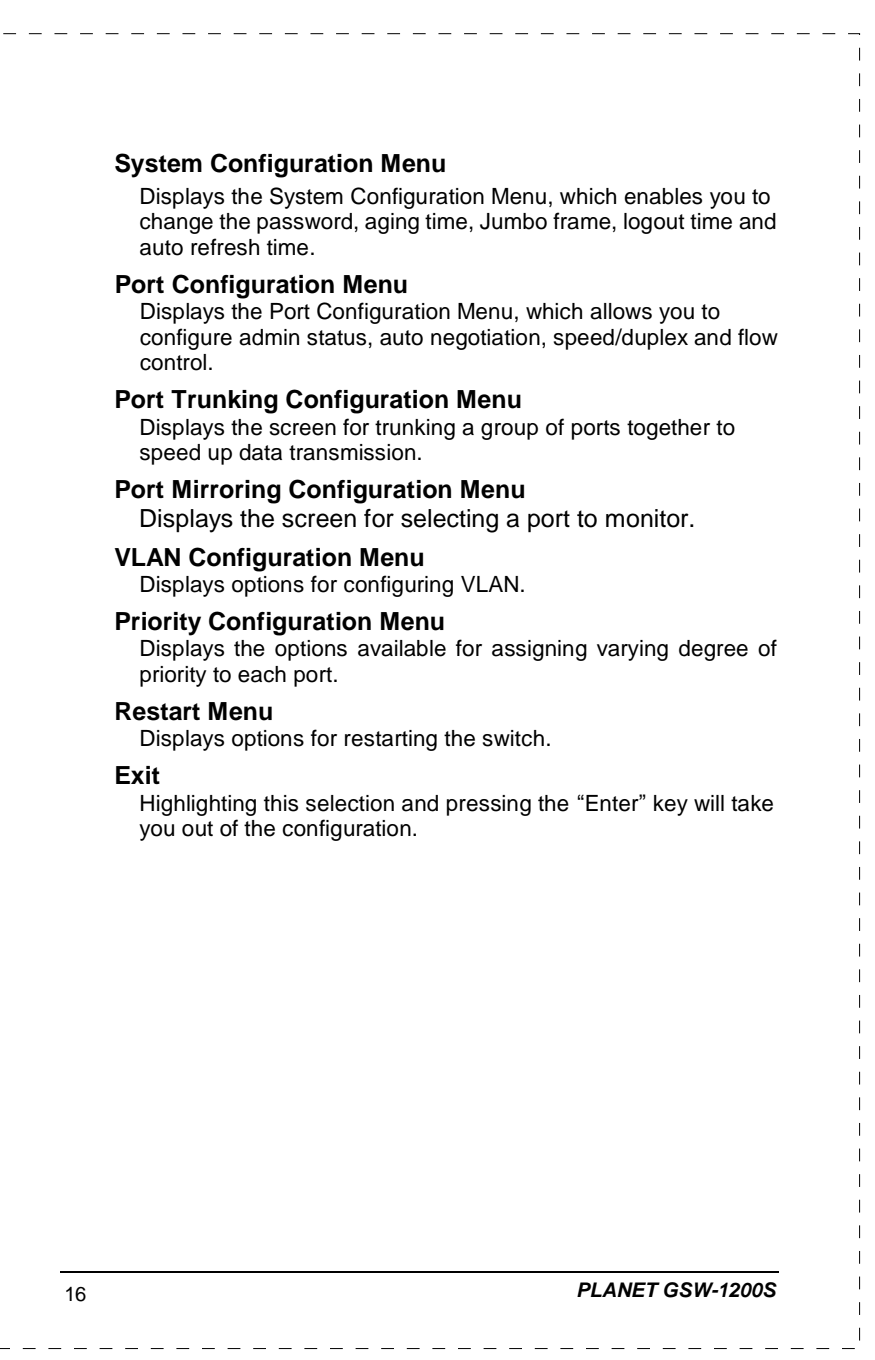

 $\Gamma$ 

#### **3.2.3 System Configuration**

The following screen (Figure 3-5) is displayed when the **System Configuration** heading is selected from the Main menu. Use the System configuration menu to view and change the values. To change the password, aging time, logout time or auto refresh time, use the "Arrow" keys to move the highlight to the selection and then press the "Enter" key. Entering the value for the highlighted selection. And then press "Enter" again for confirmation.

#### **Caution:**

**Record your new password in a safe place. There is NO method of recovery if you forget or lost your password but return to us for firmware code refresh.** 

Table 3-2 describes the objects that shown in the system configuration menu screen.

| Smart Switch : Sustem Configuration |               |                 |  |
|-------------------------------------|---------------|-----------------|--|
| Рассмога.                           | <b>Ending</b> |                 |  |
| Ruing time                          | :248 Sec      |                 |  |
| Junbo Prane                         | :Disable      |                 |  |
| Logout time                         | $-15$         | ( HTTP minutes) |  |
| Suto refresh time :38               |               | C BTFF seconds) |  |

**Figure 3-5** System Configuration Menu Screen

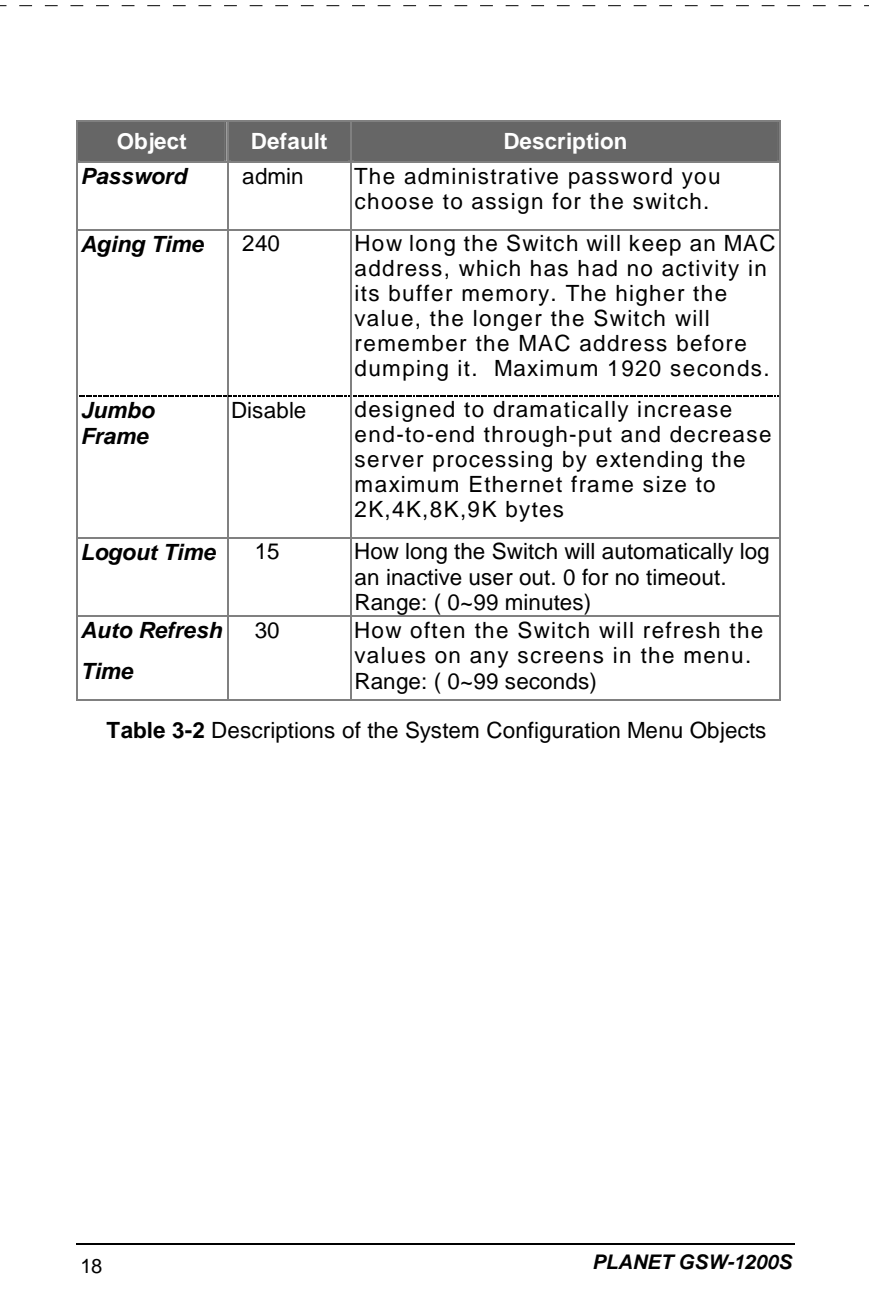

 $\mathbf{r}$ 

#### **3.2.4 Port Configuration**

The following screen is displayed when the Port Configuration is selected from the Main Menu. Use this menu to view or change the Port Configuration information for each port. Note that the Link Status is automatically determined by the Switch and cannot be changed. The user can determine other information such as Admin Status, Auto Negotiate, Speed/Duplex or Flow control. To change the setting, use the "Arrow" keys to move the highlight to the selection and press the "Space Bar" key to toggle back and forth between the options. Pressing "Enter" key to confirm your option.

**Table 3-3** describes the status and configuration objects for Gigabit Ethernet ports.

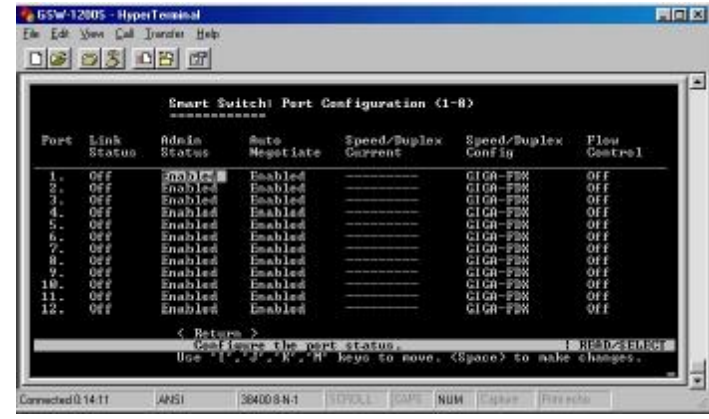

**Figure 3-6** Port Configuration Menu Screen

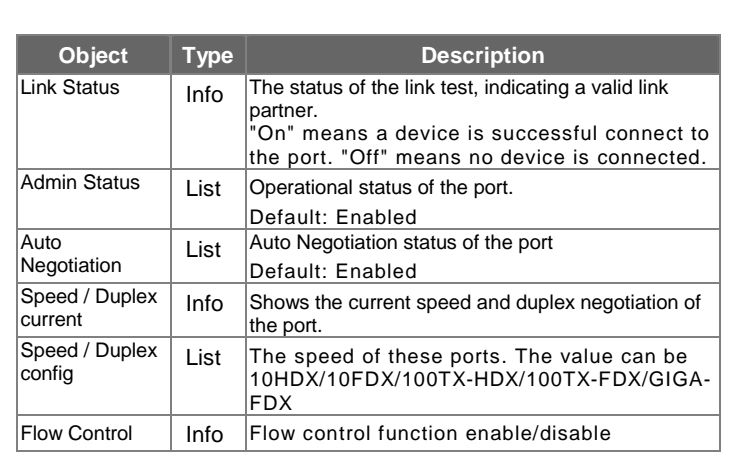

**Table 3-3** Status and Configuration of Gigabit Ethernet Port

## **3.2.5 Port Trunking Configuration**

The Port Trunking Configuration menu controls the port trunking or the so-called "Link Aggregation" function. Several ports in the GSW-1200S Gigabit Ethernet Switch can be bundled together to form a higher-bandwidth trunk.

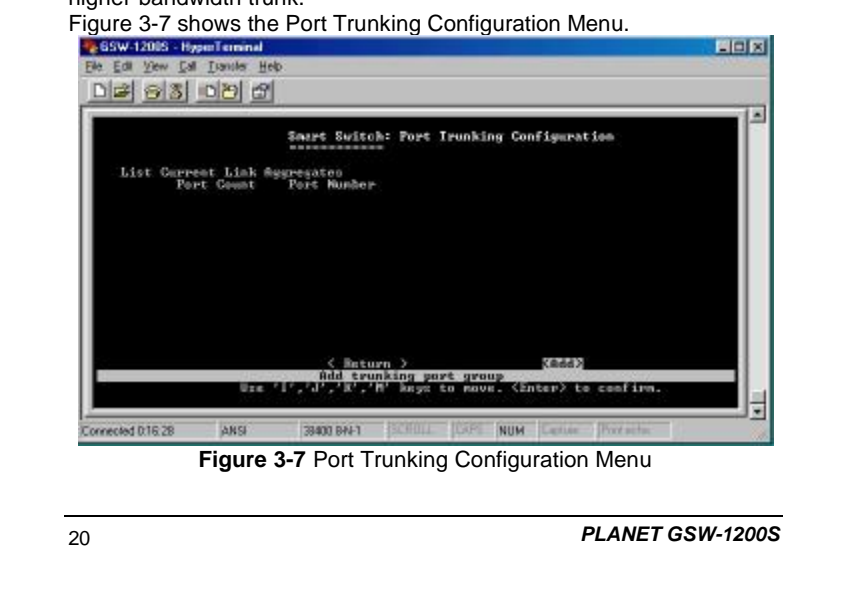

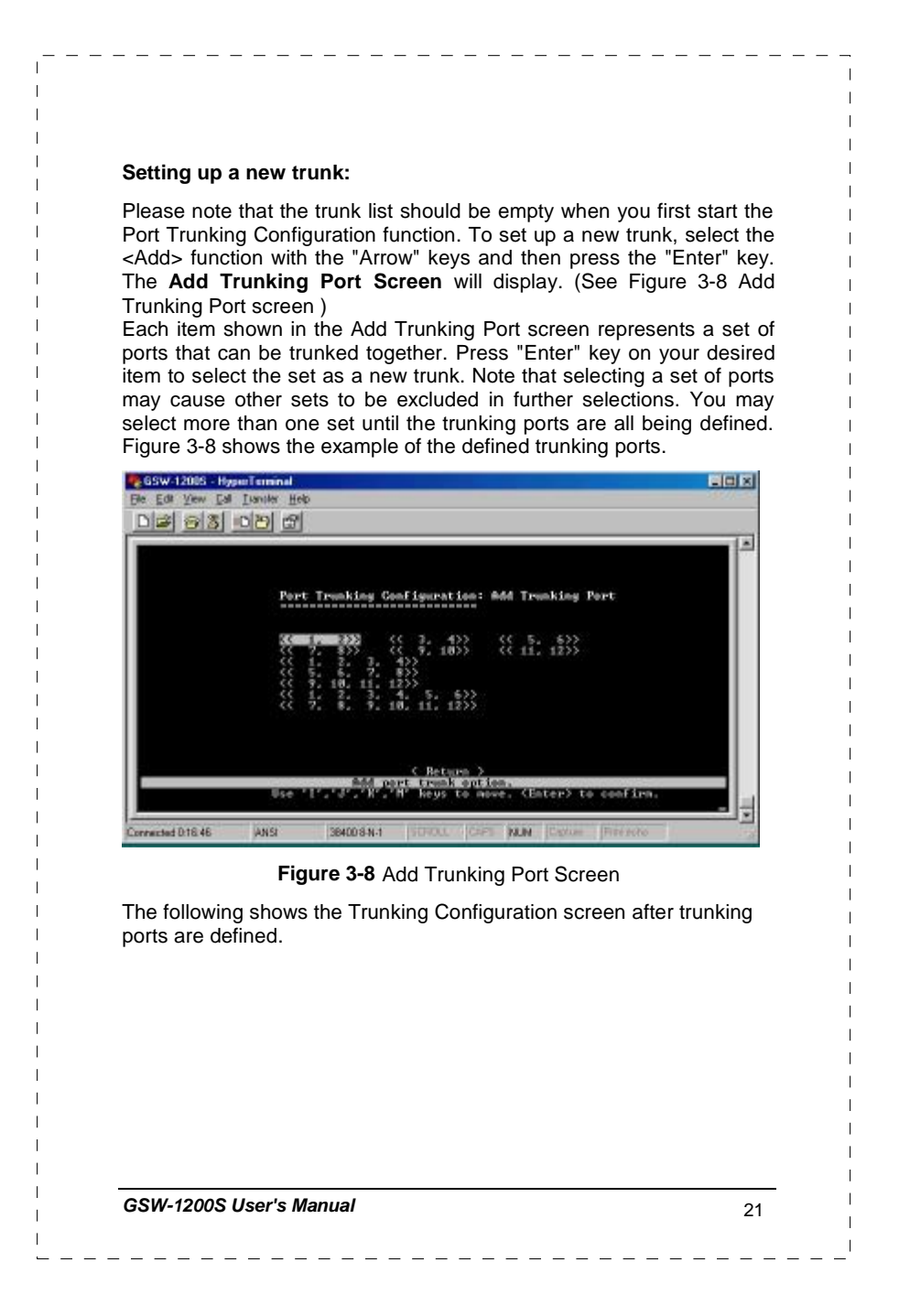

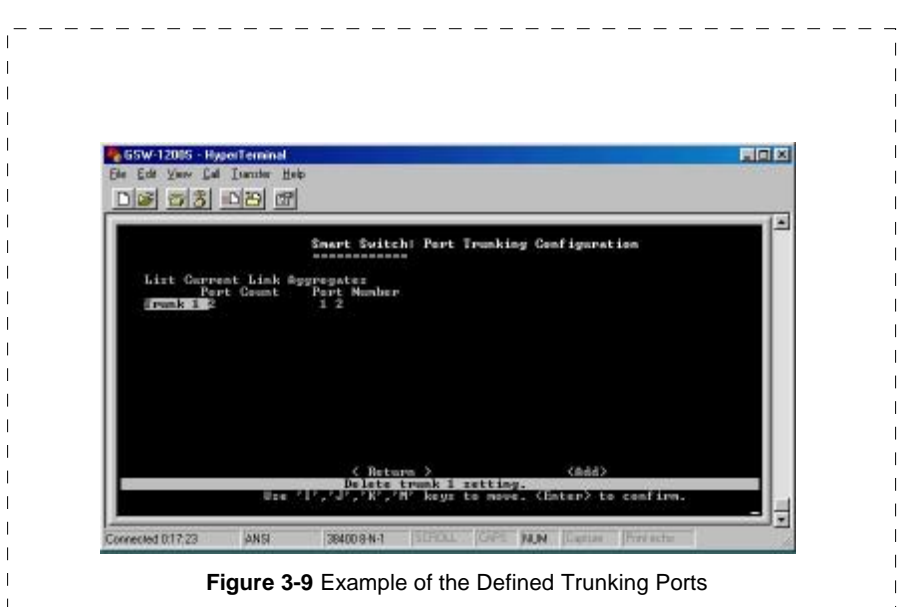

Deleting a trunk group:

To delete a trunk from the configuration process, simply highlight the trunk group that you want to delete and then press the "Enter" key. Then, the following question will appear in the status line:

 *Are you sure you want to perform this operation? (y/n)* 

Press the **Y** key to delete the selected trunk group.

#### **3.2.6 Mirror Port Configuration**

To verify whether all the data is being transmitted and received properly, GSW-1200S supports the mirror port configuration allowing users to assign two different ports to carry the same data stream.

Figure 3-10 shows the menu of Mirror Port Configuration. Table 3-5 shows the descriptions of the Mirror Port Configuration Menu Objects. To change the values of this menu, use the "Arrow" key to move the highlight to the selection and press the "Space Bar" key to toggle back and forth between the options. Pressing "Enter" key to confirm your options.

22 *PLANET GSW-1200S*

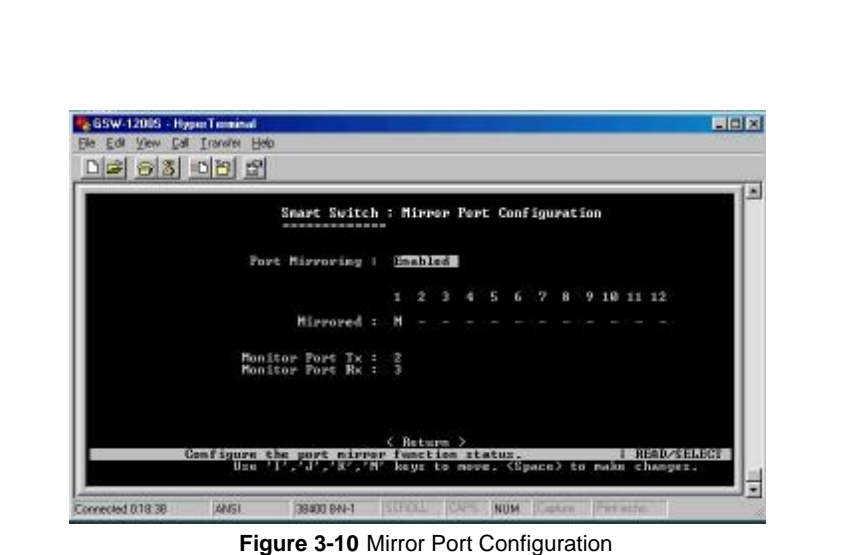

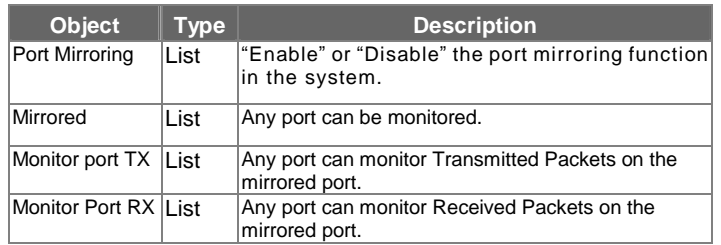

**Table 3-5** Descriptions of the Port Mirroring Configuration Menu Objects

## **3.2.7 VLAN Configuration**

The VLAN Configuration sets up the VLAN configuration of the switch. Users can use this configuration to segment their own networks into a smaller subgroup and making this group as its own network.

The GSW-1200S supports 12 Port-based VLANs. It supports VLAN overlapping which means one port can belong to multiple VLANs. However, ports on VLAN 1 can not overlap with other VLANs.

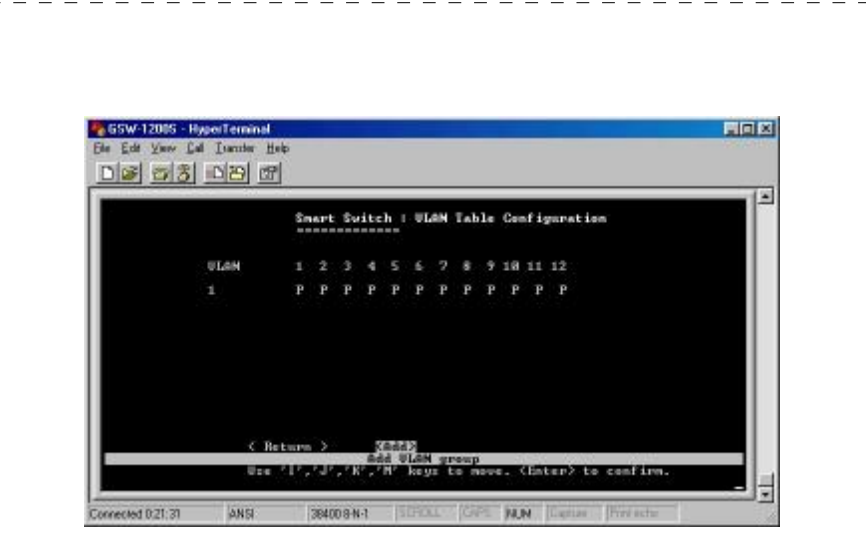

**Figure 3-11** VLAN Table Configuration Menu

#### **Setting up a new VLAN:**

To add a new Virtual LAN, select the <Add> function with the "Arrow" keys and then press the "Enter" key. The **ADD VLAN** screen will display. Please see Figure 3-12. To add a new VLAN, enter and edit the member set of the VLAN. The <OK> functions take you back to the VLAN Configuration Menu screen.

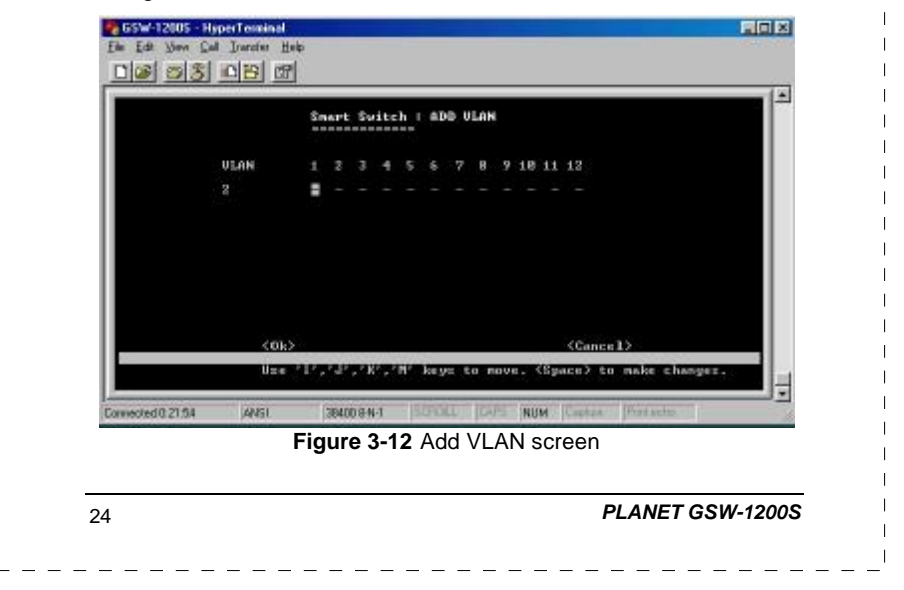

#### **Deleting or Modifying a VLAN:**

To delete or modify a VLAN from the VLAN Table, simply highlight the VLAN that you want to delete or modify and then press the "Enter" key. It will take you to the Modify VLAN Menu. Please see Figure 3-13. After making new VLAN configuration, use the <Config> function to activate the new settings. To delete the VLAN, use the <Delete> function to delete it.

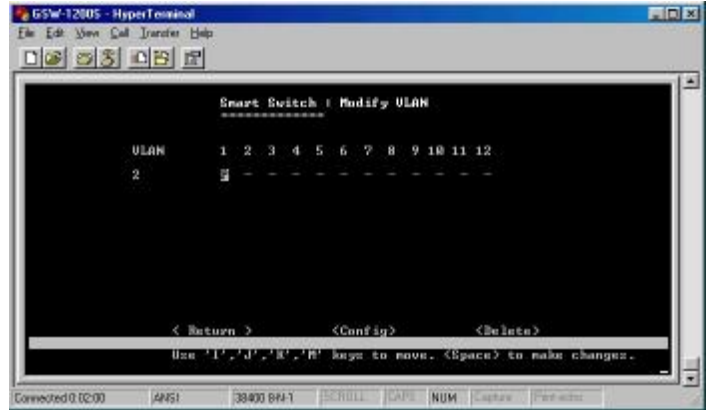

**Figure 3-13** Modify VLAN screen

#### **3.2.8 Priority Configuration**

To decide which ports get the first right to send its data, you can set the priority for the ports. Use the Port Priority Configuration Menu to change the values within the screen.

The priority configuration sets the port-based priority function of the system. PLANET GSW-1200S has **4** priority queues. Each frame can be sent via higher or lower priority queue depending on the priority setting of it with strict mode (see the Figure 3-14) or weighted round-robin (see the Figure 3-15).

Use the "Arrow" key to move the highlight to the selection and press the "Space Bar" key to toggle back and forth between the options. Press "Enter" key for confirmation.

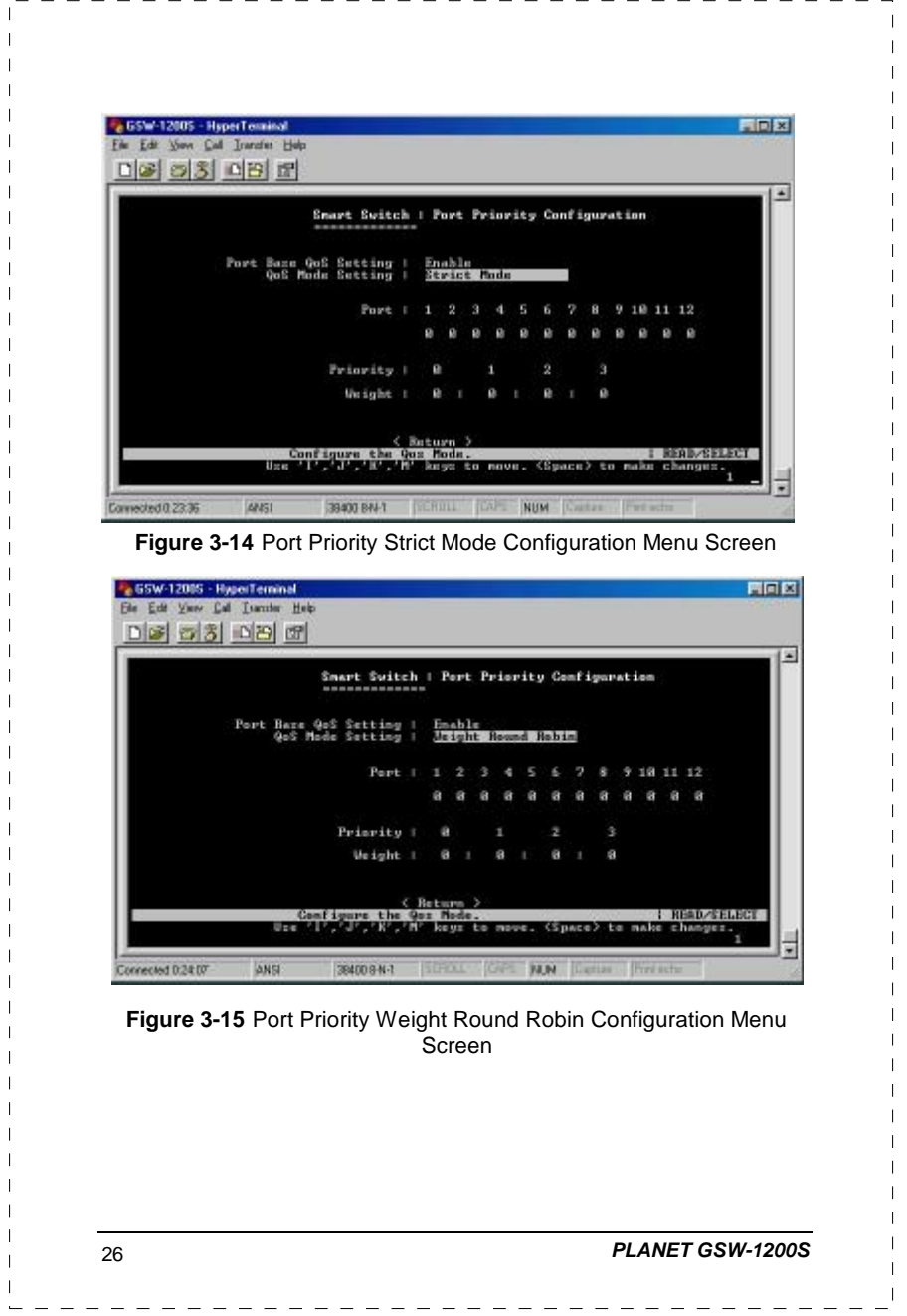

A description of the objects within the Port Priority Configuration Menu shows in Table 3-7.

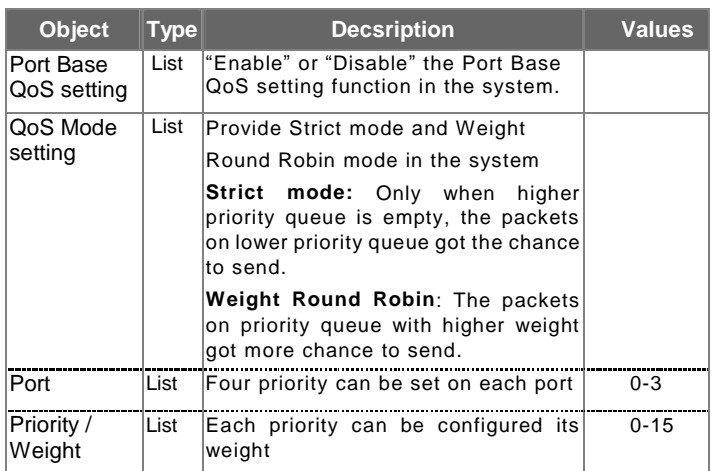

**Table 3-7** Descriptions of the Objects within the Port Priority Menu

#### **3.2.9 Restart**

The Restart Menu is accessed from the Main Menu. The System Restart Screen, as shown below, allows you to view or change the <Factory default> or <Restart> values. Use the "Arrow" keys to move the highlight to <Factory default> and press the "Enter" key. Then you will clear all the configuration data and put the Switch back to factory default state. The switch then restarted.

If you choose the <Restart> function, you will perform a reset of the switch.

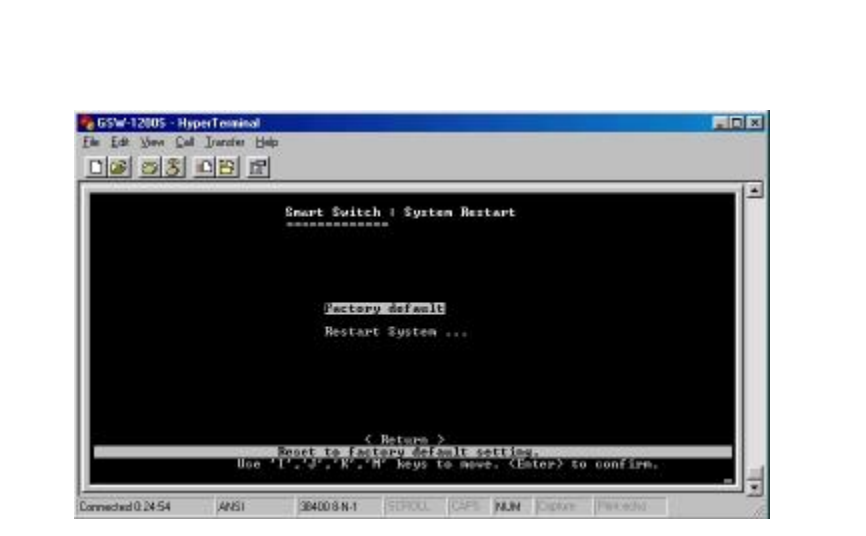

---------

**Figure 3-16** System Restart Main Screen

#### **3.2.10 Exit**

The Exit function would bring you out of the configuration of GSW-1200S.

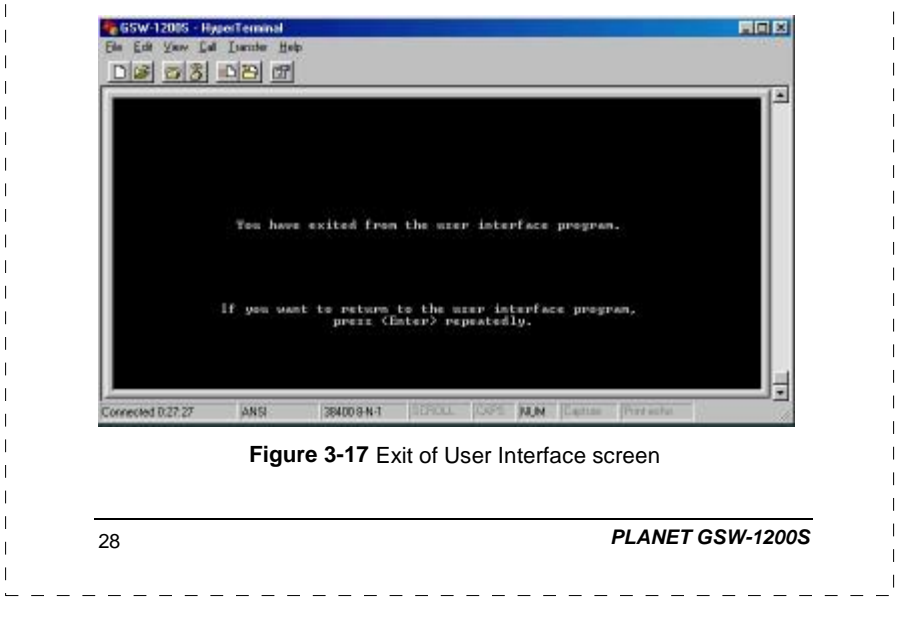

# **4. SWITCH OPERATION**

## **4.1 Address Table**

The Switch is implemented with an address table. This address table composed of many entries. Each entry is used to store the address information of some node in network, including MAC address, port no, etc. This information comes from the learning process of Ethernet Switch.

#### **4.2 Learning**

When one packet comes in from any port, the Switch will record the source address, port no. and the other related information in address table. This information will be used to decide either forwarding or filtering for future packets.

## **4.3 Forwarding & Filtering**

When one packet comes from some port of the Ethernet Switching, it will also check the destination address besides the source address learning. The Ethernet Switching will lookup the address-table for the destination address. If not found, this packet will be forwarded to all the other ports except the port which this packet comes in. And these ports will transmit this packet to the network it connected. If found, and the destination address is located at different port from this packet comes in, the Ethernet Switching will forward this packet to the port where this destination address is located according to the information from address table. But, if the destination address is located at the same port with this packet comes in, then this packet will be filtered. Thereby increasing the network throughput and availability

## **4.4 Store-and-Forward**

Store-and-Forward is one type of packet-forwarding techniques. A Store-and Forward Ethernet Switching stores the incoming

**GSW-1200S User's Manual** 29

 $\mathbf{I}$ 

 $\mathbf{I}$ 

frame in an internal buffer, do the complete error checking before transmission. Therefore, no error packets occurrence, it is the best choice when a network needs efficiency and stability.

The Ethernet Switch scans the destination address from the packet-header, searches the routing table provided for the incoming port and forwards the packet, only if required. The fast forwarding makes the switch attractive for connecting servers directly to the network, thereby increasing throughput and availability. However, the switch is most commonly used to segment existing hubs, which nearly always improves overall performance. A Ethernet Switching can be easily configured in any Ethernet network environment to significantly boost bandwidth using conventional cabling and adapters.

Due to the learning function of the Ethernet switching, the source address and corresponding port number of each incoming and outgoing packet are stored in a routing table. This information is subsequently used to filter packets whose destination address is on the same segment as the source address. This confines network traffic to its respective domain, reducing the overall load on the network.

The Switch performs "Store and forward" therefore, no error packets occur. More reliably, it reduces the re-transmission rate. No packet loss will occur.

## **4.5 Auto-Negotiation**

The STP ports on the Switch have built-in "Auto-negotiation". This technology automatically sets the best possible bandwidth when a connection is established with another network device (usually at Power On or Reset). This is done by detect the modes and speeds at the second of both device is connected and capable of, Both 10Base-T and 100Base-TX devices can connect with the port in either Half- or Full-Duplex mode. 1000Base-T can be only connected in Full-duplex mode.

30 *PLANET GSW-1200S*

 $\mathbf{I}$ 

# **5. TROUBLESHOOTING**

This chapter contains information to help you solve problems. If Giga Switch is not functioning properly, make sure the Ethernet Switch was set up according to instructions in this manual.

#### **The Link LED is not lit**

Solution:

Check the cable connection and remove duplex mode of the Giga Switch

#### **Some stations can not talk to other stations located on The other port**

Solution:

The address table may contain older information than of the address table of that node. Please power down to refresh the address information. Please also check VLAN configuration.

#### **Performance is bad**

Solution:

Check the full duplex status of the Ethernet Switch. If the Ethernet Switch is set to full duplex and the partner is set to half duplex, then the performance will be poor.

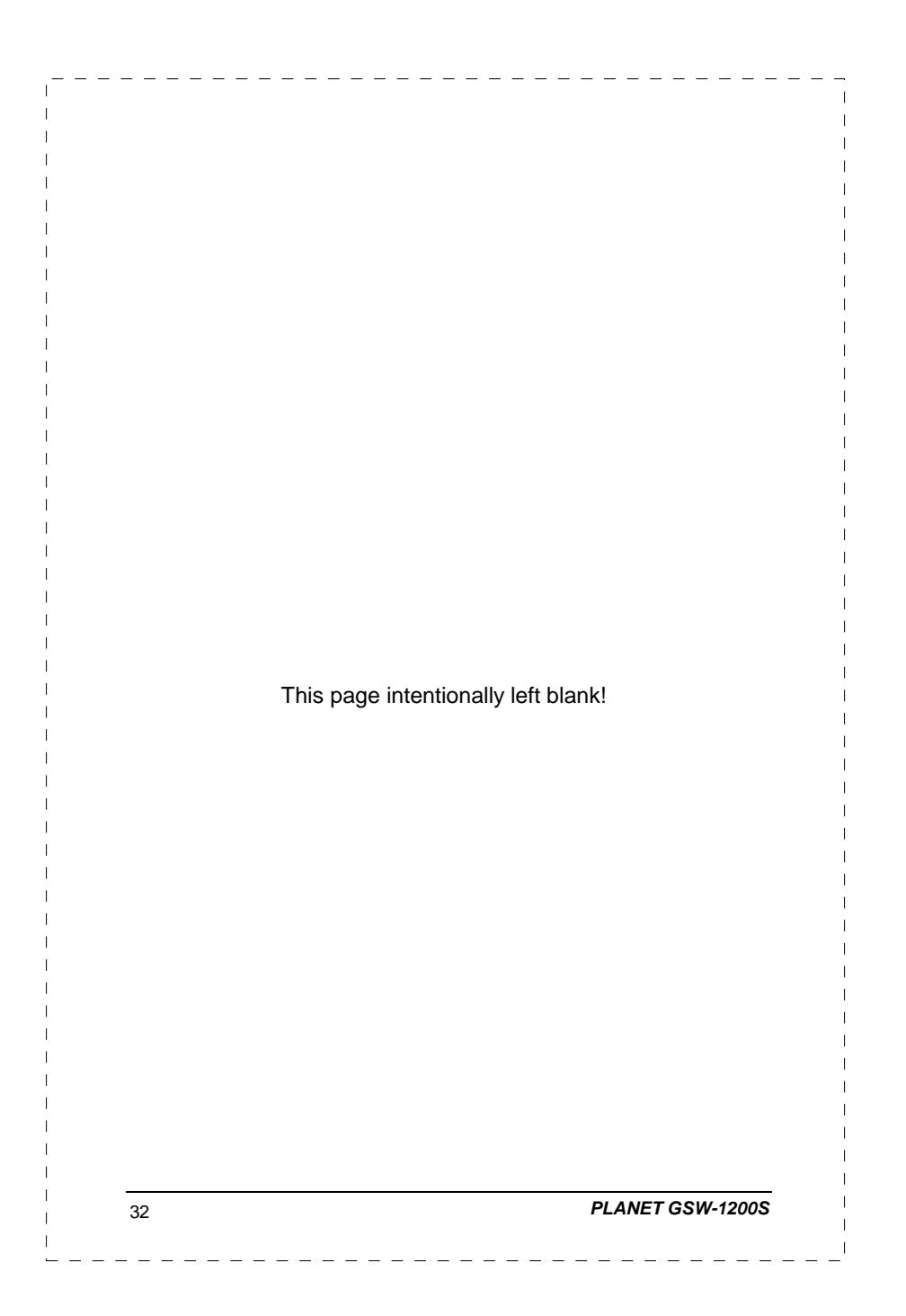

# **APPENDIX A SWITCH'S RJ-45 PIN ASSIGNMENTS**

# **A.1 1000Mbps, 1000Base T**

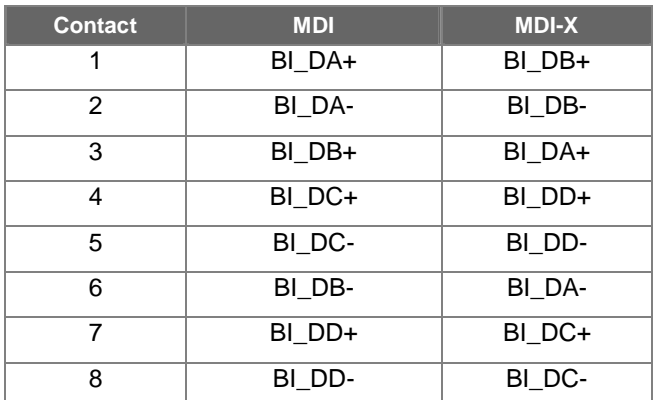

Implicit implementation of the crossover function within a twisted-pair cable, or at a wiring panel, while not expressly forbidden, is beyond the scope of this standard.

# **A.2 10/100Mbps, 10/100Base-TX**

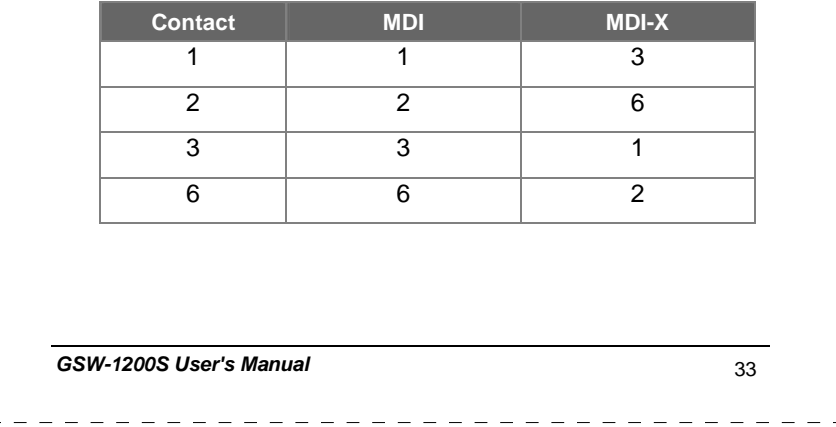

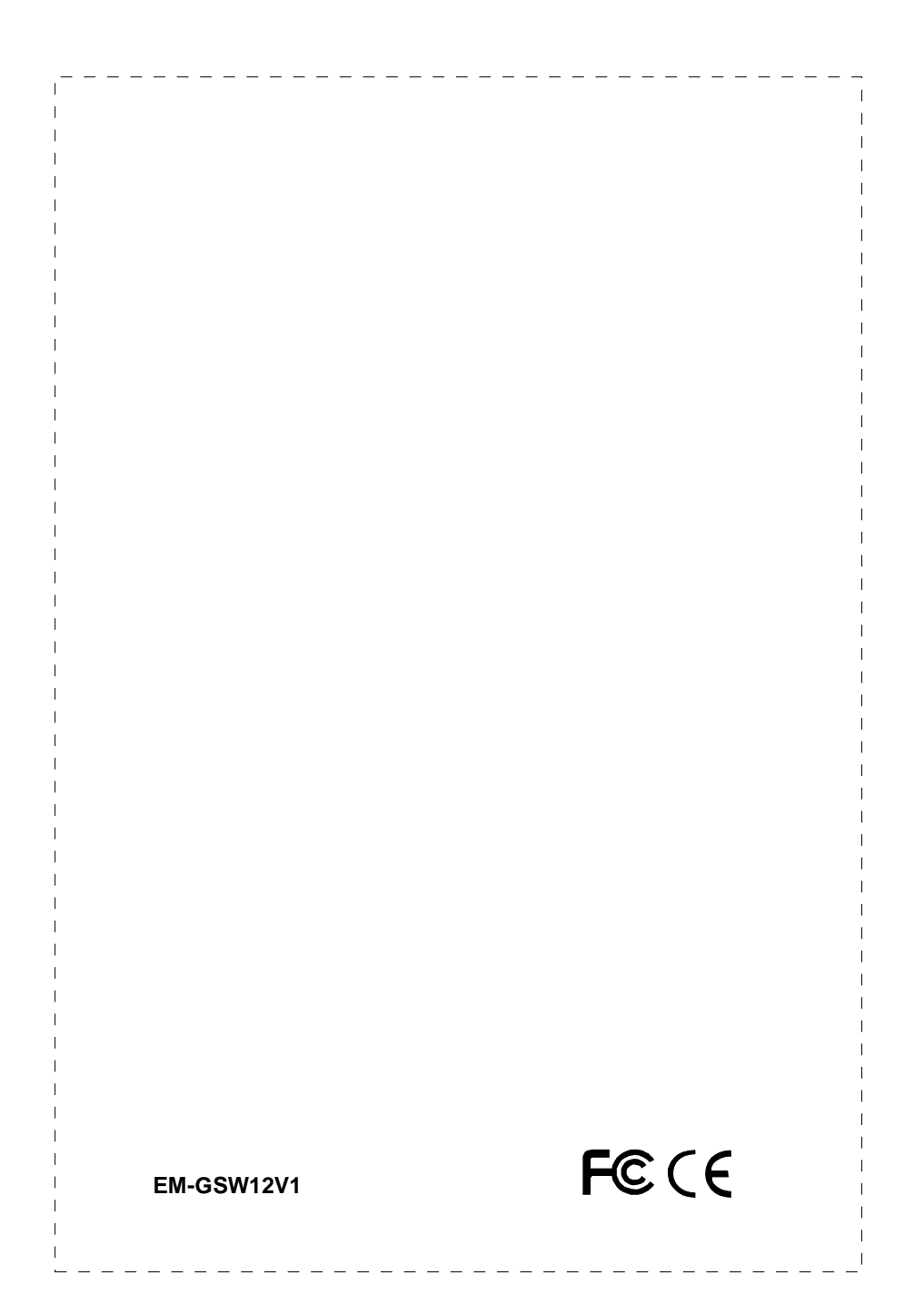